# **U140A132-00 1 QUICK START: RPC Series**

*by* **Bay Technical Associates**

The RPC Series is a remote power control unit that allows for power monitoring and outlet control.

## **Installation**

The RPC 4's, 4A's, 6's, 6A's, 10's, 12's, 12A's, 14's, 14A's, 16's, 16A's, 18's, 18A's, and 42's use the same configuration instructions. The figures in this manual are based on the RPC 12A, the actual screen displays will vary by model.

Remove the RPC from the package. Check the contents of shipment to make sure that you received: □ RPC unit

 RJ08X007 (RJ45 Rollover Cable) 9FRJ45PC-1 (DE-9 to RJ45 Adapter)

## **Interior Architecture**

Receptacles

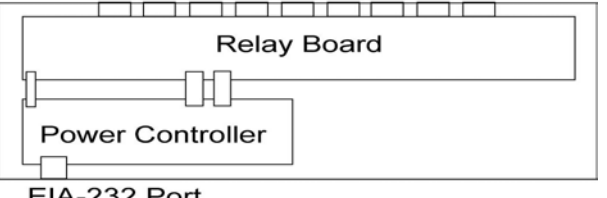

**Power Controller:** The power controller connects to the relay board to control the outlets.

the screen will

state of the

 $\ddot{\phantom{a}}$ 0n ÷ 0<sub>n</sub> î, On 0n Ξ. On ÷, On  $: On$ On ÷. : On

EIA-232 Port

## **Serial Setup**

- Connect the *9FRJ45PC-1* adapter to the user's computer
- Connect the RPC's EIA-232 port to the adapter via the *RJ08X007* rolled flat ribbon cable.
- $\bullet$  Use terminal emulation software to access the unit.<sup>1</sup>

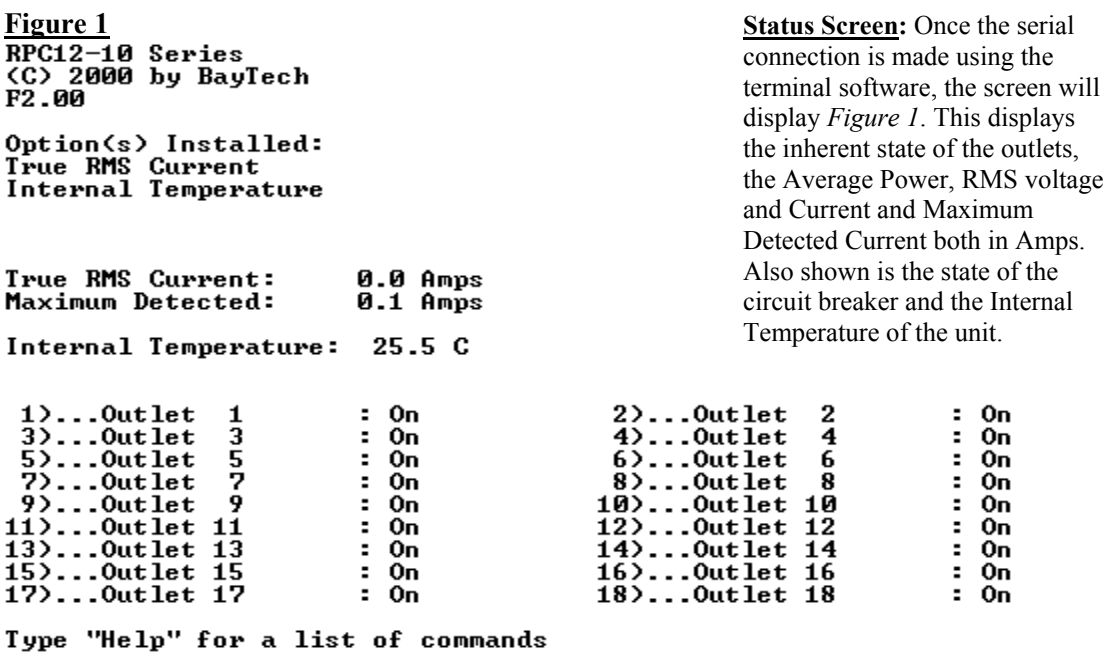

RPC12-10>

<span id="page-0-0"></span><sup>&</sup>lt;sup>1</sup> We recommend Windows HyperTerminal with a port configuration set to 9600, 8, none, 1. This manual uses Tera Term found at **http://hp.vector.co.jp/authors/VA 002416/ttermp23.zip**.

### **U140A132-00 2** Power Controller Configuration: The management of users and outlets.

**RPC Configuration:** Type *config* followed by a <CR><sup>2</sup> [.](#page-1-0) This command takes you to *Figure 2*. This screen will enable you to edit any of the information listed.

#### **Figure 2**

 $RPC12-10$  config

```
1)...Manage Users
2)...Change Outlet Name
3)...Enable/Disable Confirmation<br>4)...Enable/Disable Confirmation
5)...Change Unit ID
6)...Change Alarm Threshold
X)...Exit
Enter Request:
```
**Manage Users:** The Manage Users menu shown in *Figure 3* allows the user to add, delete, or edit usernames. This menu also allows the administrator to edit the level of outlet access the user is granted.

**Change Outlet Name:** Allows the administrator to change the name of the outlets.

**Enable/Disable Confirmation:** Enables/Disables the confirmation of choices. Example, "Turn off all outlets [Y/N]?"

**Enable/Disable Status Menu:** Enables/Disables the status screen. Example, the screen with the Amperage and Voltage readings is shown when you first log on to the unit.

**Change Unit ID:** Allows the user to change the name of the unit. Defaulted as something similar to BT RPC12-10. Allows the user to personalize or customize name or location, up to 31 alphanumeric characters.

**Change Alarm Threshold:** The Alarm Threshold is the value set that sounds the amperage alarm when it reaches or exceeds the amperage value indicated.

#### **Figure 3**

Enter Request: 1

:<br>| Assigned Outlets<br>| 11 2: 3: 4: 5: 6: 7: 8: 9:10:11:12:13:14:15:16:17:18 User A)...Add User<br>D)...Delete User<br>R)...Rename User Enter user number to assign Outlets, A, D or R. Enter Request:

**User Access:** Once you add a user, you can grant/restrict access to outlets or outlet control.

To add multiple outlets under the user name, use the following nomenclature: X,X,X,X. Where "X" is the number of the outlet you wish to assign.

Any changes being made do not take affect until the selected user is logged in.

To switch a user, you must log out and log back in under the new user name.

<span id="page-1-0"></span> $\overline{a}$  $2 < CR$  = HRT or ENTER. This can also take you back to the previous screen.

**U140A132-00 3**

**Figure 4** Enter new Password: \*\*\*\*\*<br>Re-Enter new Password: \*\*\*\*\*<br>Type "Help" for a list of commands

 $RPC12-10$ 

**Password:** Type *password* followed by a <CR>. Shown in *Figure 4*. This password is for the controller part of the unit.

**Help Menu:** At the Status Menu shown in *Figure 5*, type *Help* followed by a <CR> to view the line commands for the RPC's.

 **Figure 5**

 $RPC12-10$ >he  $1p$ 

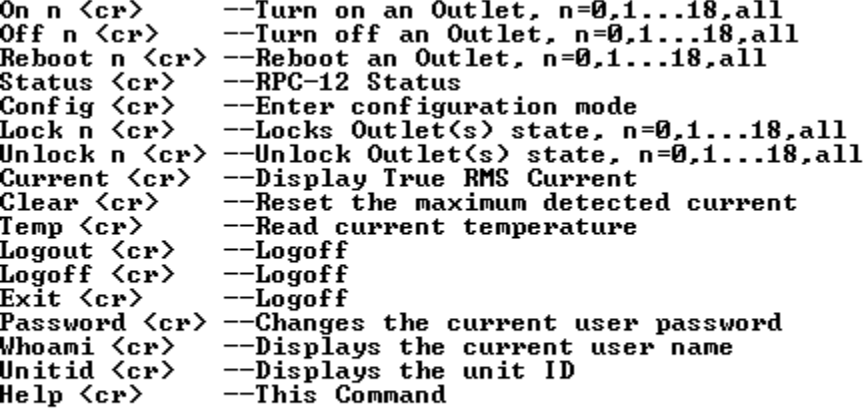

Type "Help" for a list of commands

RPC12-10>

### **U140A132-00 4**

# **Cables and Adapters**

Listed are the pin specifications for the BayTech cable and adapters and the terminal COM ports:

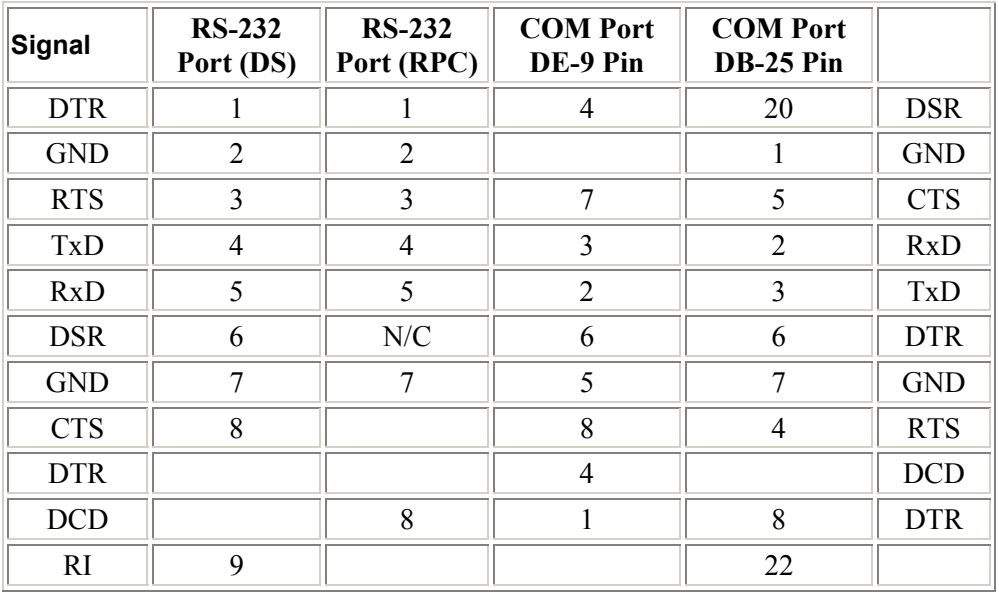

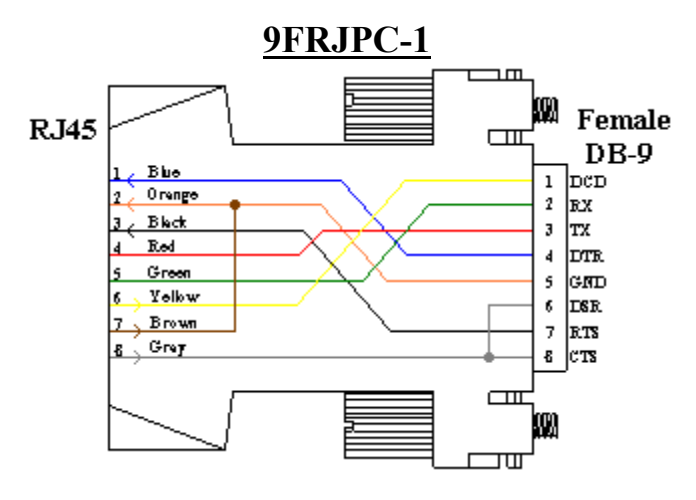

**RJ08X007**

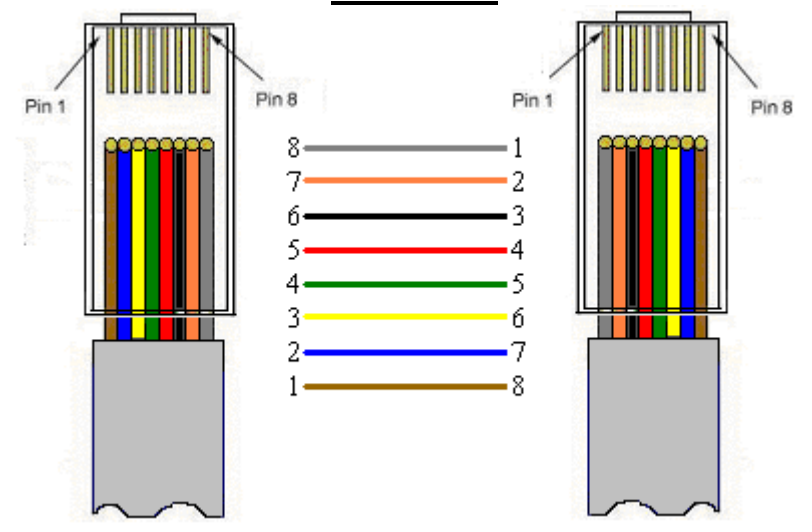